# 2020(令和2)年度のテキストです

第8講 データベースとそのネット公開

1. データベースとは 音声ファイル 1 media2020\_8-4.mp3

1)コンピュータを用いる

データベース database:コンピューターで,相互に関連するデータを整理・統合し,検索しやすくしたファイ ル。また,このようなファイルの共用を可能にするシステム。DB(デジタル大辞林)

データベース(英: database, DB)とは、検索や蓄積が容易にできるよう整理された情報の集まり。通常はコン ピュータによって実現されたものを指す(ウィキペディア)

データベース 論文、数値、図形その他の情報の集合物であつて、それらの情報を電子計算機を用いて検索する ことができるように体系的に構成したものをいう(著作権法第2条10の3)

つまりデータベースとはアプリを使ってデータを整理したり、検索したり、並べ替えたりして使いやすくする仕 組みといえそうだ。コレクションに対して資料データベース、書籍に対して蔵書データベース、という形で構築さ れる。資料そのものではなく、それを使う仕組みである。

2)アーカイブとの違い

アーカイブ archive は日本では公文書館と訳されてきた。過去のものとなった文書の保管庫である。現実には私 文書や写真のアーカイブも存在するため、現在では固有名詞を除きアーカイブとそのまま呼ぶことが多い。インタ ーネットで閲覧可能なデジタルアーカイブはデータベースと混乱しそうであるが、資料の保存庫がアーカイブであ り、それを閲覧する仕組みがデータベースである。

使用感の違いは、データベースと名乗るサービスは情報の検索に加え並べ替え(整列、ソート sort)が可能なの に対し、デジタルアーカイブは検索のみという印象である。データベースは目的とするデータとメタデータの両方 を操作対象にするが、デジタルアーカイブで用いられているデータベース機能は対象がメタデータに限られている。

以上のことから「電話帳もデータベースの1種」という言い方は不適切、少なくとも不親切である。紙媒体を操 作するデータベースは可能であるが、紙媒体それだけを指してデータベースという言い方は無理なことがわかる。 「電話帳」がアプリの場合はデータベースだが、文字どおりの冊子体の場合は、やはり台帳である。

3)身近な例

大学生にとって最も身近なデータベースは大学図書館の蔵書検索システムである。オンラインで使えることから OPAC(おぱっく、おーぱっく Online Public Access Catalog)と呼ぶ。ウィキペディアにはカード方式の蔵書検

索に比較したデータベースの優位性や日本語に特有の 課題などが簡潔に解説されている。

OPAC - Wikipedia https://ja.wikipedia.org/wiki/OPAC

東京農業大学 学術情報センター[オホーツク]

http://libopac.bioindustry.nodai.ac.jp

CiNii Books https://ci.nii.ac.jp/books/?l=ja

全国の大学図書館OPACを対象にした横断検索シス テム。学情センター経由で借用するには学情センター OPACトップページ「全国大学図書館を検索」からが便 利。借用依頼までスムーズにおこなえる。

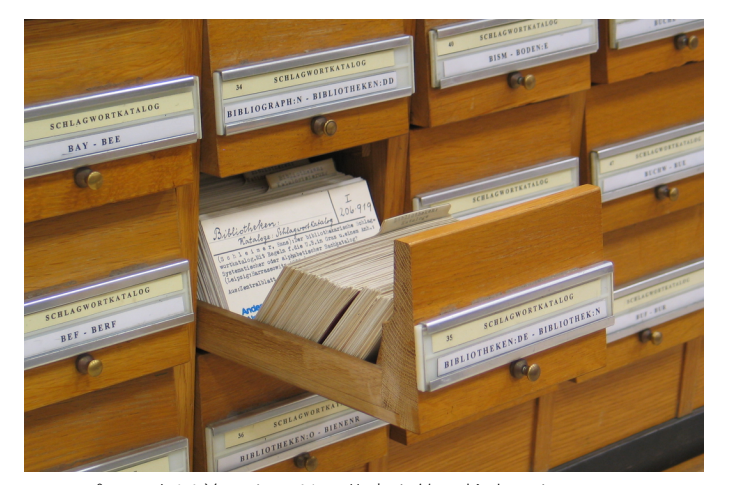

コンピュータ以前はカードで蔵書を管理検索した By Marcus Gossler via Wikimedia https://commons.wikimedia.org/wiki/File:Schlagwortkatalog.jpg

博物館情報・メディア論

本日の授業資料 media2020\_8-1‒6 pdf×3、mp3×3

2.博物館資料の情報化

1)資料とするための情報化

自然物と自然史資料の違いは、採集情報の有無にある。自然物を「いつ・どこ で・だれが」採集したかという最低限かつ最重要な情報を付加することが、自然 物を博物館の自然史資料とすることである。人文系の資料も同様で、作品や生産 物を資料化するとは収集情報を付加することでもある。博物館資料の管理は物 体とメタデータの両面が必要である。加えて博物館資料には資料番号(収蔵番 号、個体番号)が与えられる。これは学籍番号とおなじ唯一無二の固有番号(ID number. IDはidentityの略)である。歴史ある大規模館の場合、異なる分野で同 一番号が重複して用いられている例もあるが、個体の識別は可能となっている。 2) 資料管理のためのメタデータ

①所在情報 博物館資料で保存場所の特定は必須である。保存場所が不明とな ると資料にアクセスできず、利用も展示も研究も不可能となる。資料や標本が小 さく定型の場合は保存の場所も一か所にまとめることも容易で一覧性も高く、 行方不明となることは少ない。昆虫標本や腊葉標本(さくようひょうほん、押し 葉標本)、絵はがきや行政文書がこれに相当する。反対に形が不定あるいは大型 の資料は保存の空間も大きくなるため分散して収蔵することも生じ、時として 行方不明になりがちである。民俗資料や鯨類の骨格などがこれに相当する。昆虫 や植物の標本は自然物の形はさまざまだが、標本にする段階で標本箱や台紙を 用いることで定型化に成功している。実際の館内での所在情報は、部屋(番号) と棚(番号)という組み合わせで実現する。

②利用情報 資料は研究利用やメディアや一般からの撮影、展示などでの利用 や貸出があり、資料の保管や管理からこれらの情報の記載も欠かせない。これら の利用は資料の保存状態に影響を与えること、展示に加えてこれらの利用状況 が博物館の評価の指標となるため備考でよいのでメタデータに加えたい。

③生活史情報 資料が生体の場合、生活史の情報も必須である。とくに寿命の長 い生物では飼育や栽培の過程での怪我や病気、事故などを記録する。これらの記 録は次世代以降にも影響を及ぼす可能性もあり、植物園のエキシカータ(交換用 種子標本)や動物園ではブリーディングローン(繁殖用の動物の貸出)によって 他の館園にも関係する。

上:昆虫標本は統一サイズの標 本箱で保存する(北海道大学総 合博物館) 中:腊葉標本も統一サイズの台 紙に貼って保存する 下:属ごとにカバーして整理 (兵庫県立人と自然の博物館)

3) 公開用データベース

館内で利用する資料データベースは、そのままの形で一般公開することは通常不可能である。それは寄贈者や購 入価格、希少種の採集地、関係者の間での共有だけを前提として特記事項などである。寄贈者については資料の来 歴として必要な場合、寄贈者や関係者の意向により公開することもある。採集地も普通種や採集が困難な場合は公 開しても問題は生じない。しかし希少種や過剰な採集、カメラマンや「映え」ねらいの撮影の集中が予想される場 合は非公開とする必要がある。これらの判断は基準を定めて一律に非公開とする、あるいはデータベースに公開非 公開の項目を作成して対応するのが現実的である。

3.資料データベースの実例 音声ファイル2 media2020\_8-5.mp3

1)国立科学博物館 標本・資料データベース https://www.kahaku.go.jp/research/specimen/

タイプ標本、地域魚類、魚類写真、音声、文献などさまざまなデ ータベースのリンクページ。デジタル標本もある。個別のデータベ ースは実際に使用してレポートしてほしい。

2)YList 植物和名-学名インデックス http://ylist.info

日本産植物(緑色植物:コケ、シダ、種子)の和名と学名の対応 表。単純な内容に見えるが、学名の変更に対応し、近年急速に再整 備が進む分類体系にも対応する。

3)オホーツク海の海氷分布拡大画像ページ–JAXA EORC http://sharaku.eorc.jaxa.jp/cgi-bin/adeos2/seaice/seaice.cgi?lang=j&mode=large 日付を指定してその時の衛星画像を表示できる。過去データも検

索可能。学情センター入口と同様の画像が得られる。

研究機関のデジタルデータであるが参考に。

4)アメリカ自然史博物館の脊椎動物学データベース http://sci-web-001.amnh.org/db/emuwebamnh/index.php

資料検索の例:標本番号がわかっている場合 宮城県石巻市牡鹿町鮎川で収集されたマッコウクジラ

Mammalogyをチェック>Submitをクリック>最上部窓に34872を入力>右のメニューで Catalog Number を選 択>Submitをクリック→これで目的の標本 Physeter catodon マッコウクジラが抽出された。

結果左端のM-34872をクリック→結果詳細 Specimen Details が 表示される(右写真)。

が、採取場所 State に疑問がある Oshima(和歌山県紀伊大島) ではなく鮎川(宮城県石巻市牡鹿町)のはず

このような場合は元データにあたる台帳の画像を確かめる。 Multimedia の画像をクリック>現れた写真をクリックして拡大 >34872を調べると Aikawaとあった。

\*データ原本である台帳の画像が参照できるのは誤りを正すため に/発見するために重要

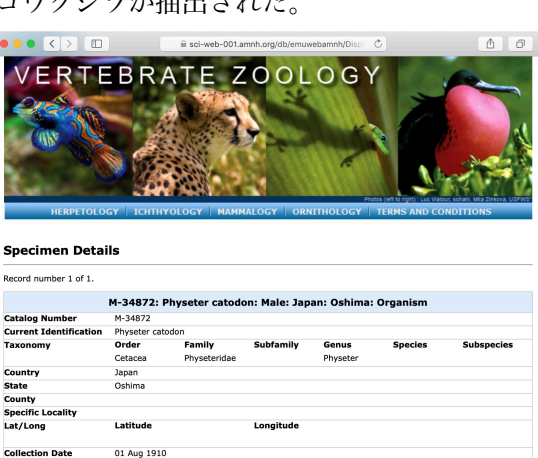

Roy C. Ar

Prep Type

学会

sex<br>Type Status<br>Preos Available

アメリカ自然史博物館の脊椎動物学データベースの検索結果 M-34872

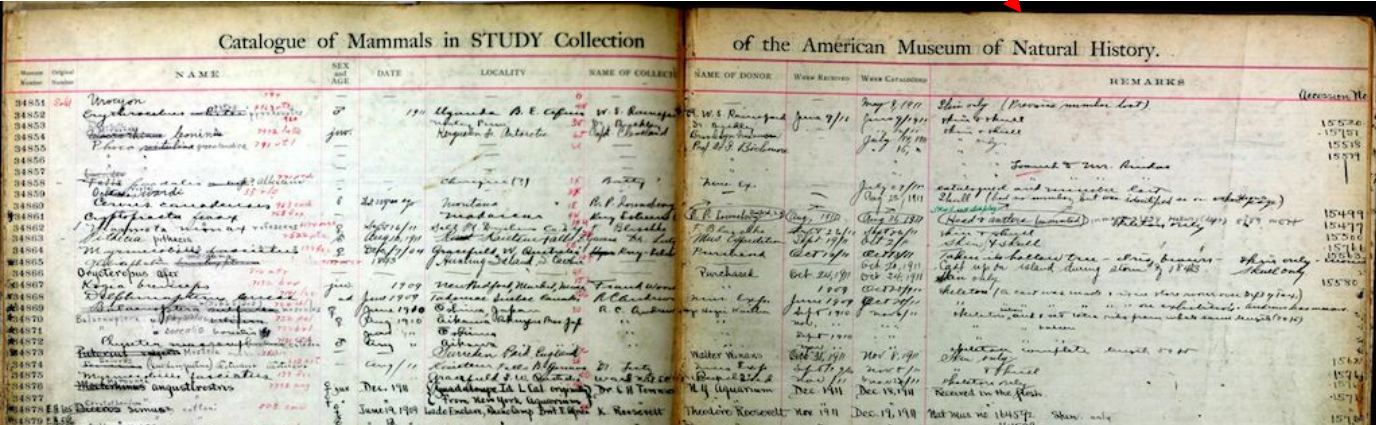

アメリカ自然史博物館の資料データベースでは台帳に遡ってメタデータの確認作業が可能

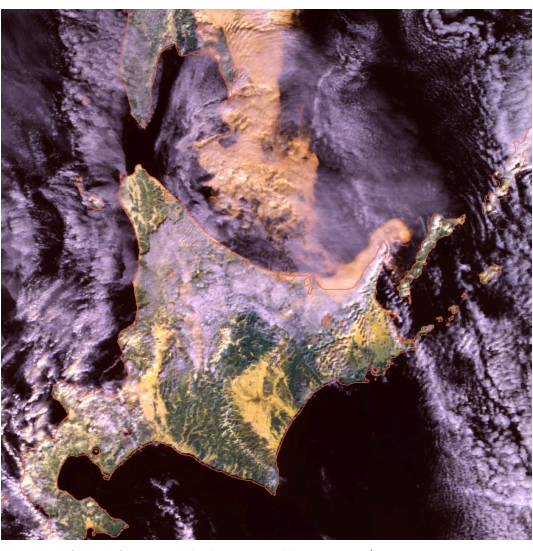

オホーツク海の海氷分布拡大画像ページ–JAXA EORC 2005-2-7 の流氷。「高解像度画像へ」をクリックしたもの

#### 4)地球規模生物多様性情報機構日本ノード(JBIF) http://www.gbif.jp/v2/ (ノード:node 結び目や交点の意味)

生物の出現情報(実際には観察情報)や標本を世界規模 で収集し、統合データベースにして運用する The Global Biodiversity Information Facility (GBIF) の日本語、日本 窓口。GBIFはOECDの参加政府間の覚書により2001年に発 足したもの。その前段には1992年に採択、翌1993年に発効 した生物多様性条約(Convention on Biological Diversity CBD)があった。そもそもCBD以前に生物多様性という言 葉は一般には知られていなかった。

GBIFとは何か? https://www.gbif.org/ja/what-is-gbif

地球規模生物多様性情報機構GBIFの働きと役割 pdf 905 KB https://www.jstage.jst.go.jp/article/seitai/66/1/66\_209/\_pdf

細谷剛(2016)日本生態学会誌, 66: 209‒214。科博研究部の研究員による解説 JBIFは和名での検索が可能であるが種名を特定する必要がある。「コケ」で検索すると和名の一覧がずらりと並ぶ 結果となり、そこから和名一つ一つをクリックして初めてデータに行き着く。データの提供は熱心な研究者や学芸 員が在籍している機関が牽引し、110機関386データセットと発展途上であるが相当程度集まってきている。

6回目の授業でメタデータの標準化として Dablin Core を紹介した。これを自然史資料に特化させたものに Darwin Core があり、GBIFも採用している。

データ形式 | JBIF:地球規模生物多様性 情報機構日本ノード http://www.gbif.jp/v2/datause/data\_format/index.html

## 音声ファイル3 media2020\_8-6.mp3

4.サイエンスミュージアムネット(S-net)

1)S-netとは http://science-net.kahaku.go.jp

S-netは「全国の科学系博物館の協力の基に国立科学博物 館が運営するポータルサイト」(公式サイトの説明)。国内 の博物館が所有する自然史標本と学芸員(研究員含む)の2 つの情報を対象にした横断検索システムである。「自然史標 本情報検索」は標本情報と採集情報が、「研究員・学芸員検 索」は博物館や研究機関の研究職員が検索できる。

参加は任意であるが主要な自然史博物館が多数参加して

いる。網走近郊では美幌博物館、道内では他に北海道教育大学旭川校、小樽市総合博物館、霧多布湿原センター、 北海道大学総合博物館、釧路市立博物館、帯広百年記念館、北海道大学総合博物館水産科学館(函館)が参加して いる。全国的にもJBIFよりも参加機関が多い。

2)目的と特徴

目的は日本語で記載された自然史資料の横断検索システムの構築と運営である。科博や協力者の伝道師が国内を 回り説明会を開いたことで参加機関が増加しJBIFよりも充実したデータを揃える。また、データの標準化のアプリ とマニュアルが行き届いており、コンピュータに少し詳しければデータの変換作業も容易。学芸員が検索できるの も画期的である。ICOM日本委員会や日本博物館協会ではウェブでもリアルでもこのようなサービスはおこなわれ ていない。データの検索はデータセット(コレクション)で可能なほか、「コケ」といった曖昧な語でもデータが 直接抽出され直感的で使いやすいと感じる。

#### $\bullet \bullet \bullet \overline{(\bullet) \times \overline{(\bullet)}}$ 安全ではありません - www.gbif.ip/v2 **◎ ホーム ◎ お問合せ ◎ サイトマップ** O Cinglish V twitter **IRIF** 地球規模生物多様性 信報機構日本ノート 世界中の牛物多様性に関するデータの検索 GBIF<sub>or</sub>  $\sqrt{N}$  $\overline{\phantom{a}}$ G 標本・観察データ検索システム → 標本・観察データ検索システム→ 日本から登録されたデータを日本語で検索できます。 **O** GBIF/JBIFとは N お知らせのRSS A-覧はこちら

安全ではありません - science-net.kahaku.go.jp  $\bullet \bullet \bullet \; \boxed{\leq} \; \textcolor{red}{\geq} \; \boxed{\textcolor{red}{\boxtimes}} \; \textcolor{red}{\cdots}$ <mark>、 S-pl</mark>et サイエンスミュージアムネット 全国の自然史系博物館の標本情報がここにあります の「サイエンスミュージアムネット」は、主に2つの検索サイトから構成されています。<br>本情報検索」は全国の博物館等が所有する「標本情報」と「採集に関する情報」が検索 機関・データセット一覧 ● 自然史標本情報 ○ データセット ○ 研究員・学芸員 全ての機関 > キーワードが含まれている自然史標本情報を検索します -<br>-ワード間に空白 例)「Carls ニホン」→「Carls」と「ニホン」の両方を含むものを検索<br>「+」か「」 例)「Carls+ニホン」、「Carls|ニホン」→「Carls」または「ニホン」を含 フード開に「+」か「」 - 例)「Gans+ニホン」、「Gans|ニホン」→ 「Gans」または「ニホン」を<br>検索:キーワードの前に「」 - 例)「Cans!ニホン」→ 「Cans」を含み「ニホン」を含まないものを<br>フレーズ検索:キーワードを「"」で囲む - 例)「"Can's lupus"」→ 「Can's lupus」を含むものを検索 「自然史標本情報検索」は全国の博物館等が所有する「標本情報」と「採集に関する情報」が検索できます。 標本情報については学名、和名などから検索できるようにな Q 検索 詳しく検索

3)活動実績・資料 http://science-net.kahaku.go.jp/app/page/activity.html##usage

「活動実績・資料」というページでは、パンフレットや使い方の説明のほかデータベースを用いた研究などの活 用事例の報告集、過去の研究会や説明会の資料、一番下には2015年に実施された「日本国内における自然史標本資 料の電子化状況アンケート調査結果」にリンクしている。リンク先には pdf が多いので注意。

S-netを知るのが目的であれば上部にある「S-netの使い方」のリンク先から見て行くのがよいだろう。

4)データの標準化

横断検索や統合データベースの構築にはデータ項目や 名称、単位、さらにはデータの階層化などの標準化が必須 である。S-netでは標準化のためのアプリとマニュアルが 整備され、インターネットからダウンロード可能である。 アプリはエクセルを応用したもので実質的に博物館関係 者なら誰もが使用可能なものとなっている。

S-netも標準化には Darwin Core を大きく取り入れてい る。ただし日付など一部は独自様式である。

アプリでは、たとえば地名は一続きの住所を都道府県、 市町村、詳細に切り分けすることや、日本語を英語に変換

| <b>⊘ ⊙ ● ■ ☎</b> ∑ x ๋ ₩ ▼<br>Ma Japan_coast_gazetteer.xlsx v<br>$\bullet$ $\bullet$ |                       |           |          |          |                  |  |
|--------------------------------------------------------------------------------------|-----------------------|-----------|----------|----------|------------------|--|
| ホーム                                                                                  | 描画<br>ページ レイアウト<br>挿入 | データ<br>数式 | 校閲<br>表示 | ♀ 操作アシスト |                  |  |
| $\frac{1}{\pi}$<br>fx<br>$\times$ $\vee$<br>F29                                      |                       |           |          |          |                  |  |
|                                                                                      | A                     | B         | C        | D        | Ε                |  |
|                                                                                      | 読み                    | 地名        | 都道府県     |          | 緯度(日本地測経度(日本地測備考 |  |
| $\mathfrak{p}$                                                                       | Aba Sima              | 阿波島       | 広島県      | 34 19    | 132 57           |  |
| 3                                                                                    | Abasiri Kawa          | 網走川       | 北海道      | 44 01    | 144 17           |  |
| 4                                                                                    | Abasiri Ko            | 網走湖       | 北海道      | 43 58    | 144 11           |  |
| 5                                                                                    | Abasiri Ko            | 網走港       | 北海道      | 44 01    | 144 17           |  |
| 6                                                                                    | Abasiri Wan           | 網走湾       | 北海道      | 44 06    | 144 46           |  |
| 7                                                                                    | Aba Wan               | 網場湾       | 長崎県      | 32 45    | 129 58           |  |
| 8                                                                                    | Abe Kawa              | 安部川       | 静岡県      | 34 56    | 138 24           |  |
| 9                                                                                    | Abira Kawa            | 安平川       | 北海道      | 42 37    | 141 44           |  |
| 10                                                                                   | Abose                 | アボセ       | 和歌山県     | 33 43    | 135 21           |  |
| 11                                                                                   | Abosi Ku              | 網干区       | 兵庫県      | 34 45    | 134 36           |  |
| 12                                                                                   | Abukuma Kawa          | 阿武隈川      | 宮城県      | 38 03    | 140 55           |  |
| 13                                                                                   | Abumi Hana            | 鐙鼻        | 岩手県      | 39 19    | 141 59           |  |
| 14                                                                                   | Abuoru Sima           | 安部王留島     | 沖縄県      | 26 32    | 128 06           |  |
| 15                                                                                   | Aburame Saki          | 油目埼       | 青森県      | 40 59    | 140 52           |  |
| 16                                                                                   | Abura-no-Oki-no-Isi   | 油ノ沖ノ石     | 愛媛県      | 34 16    | 133 12           |  |
|                                                                                      |                       |           |          |          | .                |  |

S-net で用いる「日本沿岸地名辞書」

する作業が自動的におこなわれる。また住所が不明だったり複数の呼称が存在する海岸地名については、「日本沿 岸地名表(海上保安庁水路部 1982)」をエクセルにした「日本沿岸地名辞書」を用いている。

日本沿岸地名辞書やデータに関する説明は「参加機関・参加検討中の機関の方へ」のページからリンクしている。 http://science-net.kahaku.go.jp/app/page/tool\_download.html##dataconv

5)参考資料

ここまで説明してきたが科博の研究者による解説やマニュアルが公開されており、それを参照してほしい。 S-Net自然史情報を構成する標本データとその背景文化 http://www.gbif.jp/v2/pdf/Fukuda.pdf media2020\_8-2.pdf **4 その他** サイエンスミュージアムネットデータ変換ツール利用者向けマニュアル media2020\_8-3.pdf **4.1 S-Net 形式のデータ項目について**

http://science-net.kahaku.go.jp/contents/resource/SNet31\_20180514\_DataConvManual\_20180511.pdf

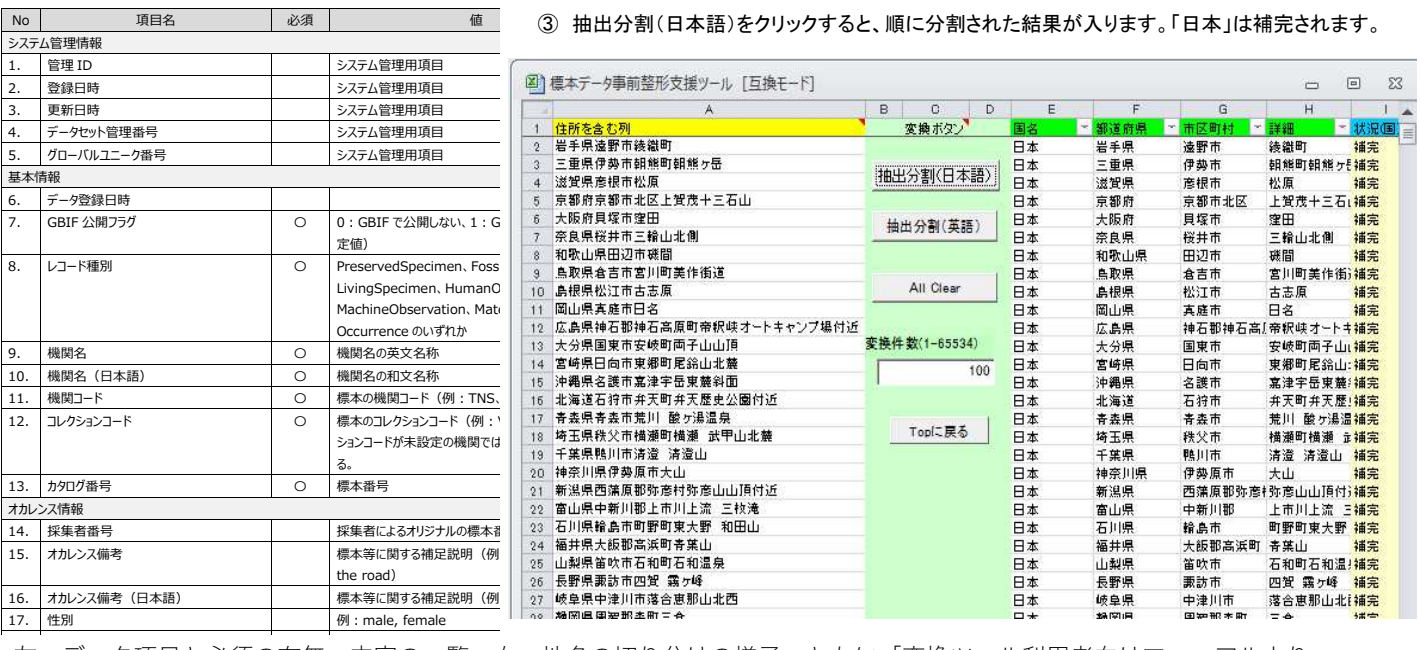

左:データ項目と必須の有無、内容の一覧、右:地名の切り分けの様子。ともに「変換ツール利用者向けマニュアルより」

20. 生活型·世代型(日本語) インスコンスティング 例:幼虫、成虫、胞子体

sporophyte) 21. 成熟状況 例:pregnant, in bloom, fruit-bearing

22. 成熟状況(日本語) 例:妊娠中、開花中、結実中

## 【前回の追記】

アメリカのBlack Lives Matter の動きから人 種差別に注目が集まっている。映画もかつては 人種差別的な描写に満ちており、現在でも一部 に残っている。日本人が嘲笑の的として描かれ た映画には「ティファニーで朝食を」(1961) が知られている。個人的にも非常に腹立たしく、 ビデを借りたがその場面で見るのをやめてしま った。著名な作品で現在もポスターやそのポー ズが国内でも使われるが、屈辱的なシーンがあ ることは知られているのだろうか。ネットの動

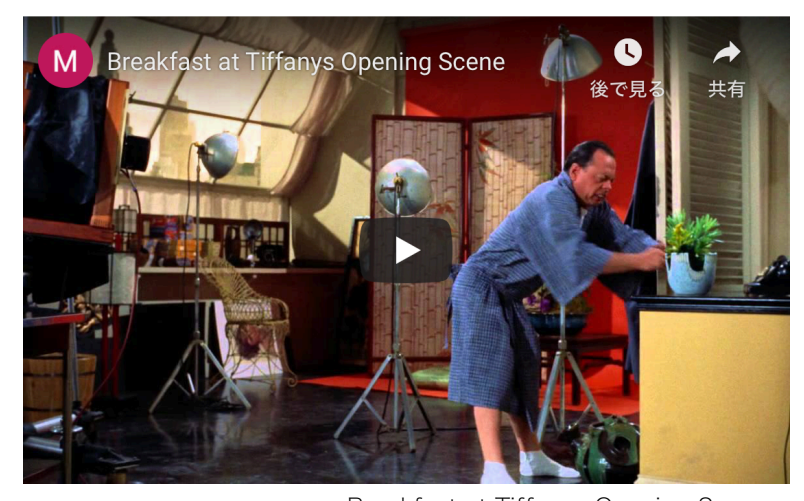

画を自分の目で確かめて欲しい。 Breakfast at Tiffanys Opening Scene https://www.youtube.com/watch?time\_continue=1&v=DC5RtcypOqE&feature=emb\_logo

海外反応!I LOVE JAPAN/あの有名映画「ティファニーで朝食を」は日本人差別映画だった!? 2つある動画のうち上の映像が詳しい。「ティファニー」は8分36秒から http://blog.livedoor.jp/zzcj/archives/51919410.html

【レポート8】博物館の資料データベースを紹介する

提出方法:メール本文に記載。本文800字まで 件名:博物館情報メディア論レポート8「8は全角] 提出期限: 7月2日 (木) 正午 送信先: v3uni@nodai.ac.jp 指定事項

- 1)1行目 学科、学籍番号、氏名を記載する
- 2)2行目 博物館の名称、資料データベースの名称
- 3)3行目 資料データベースのURL
- 4)4行目 本文は4行目から開始する
- 5)今回の授業で紹介したデータベースは不可

国立科学博物館 標本・資料データベース https://www.kahaku.go.jp/research/specimen/ はリンクページを紹介しただ けなので、リンク先のデータベースはレポートに取り上げてよい